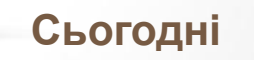

# **Доповнення власної карти мітками**

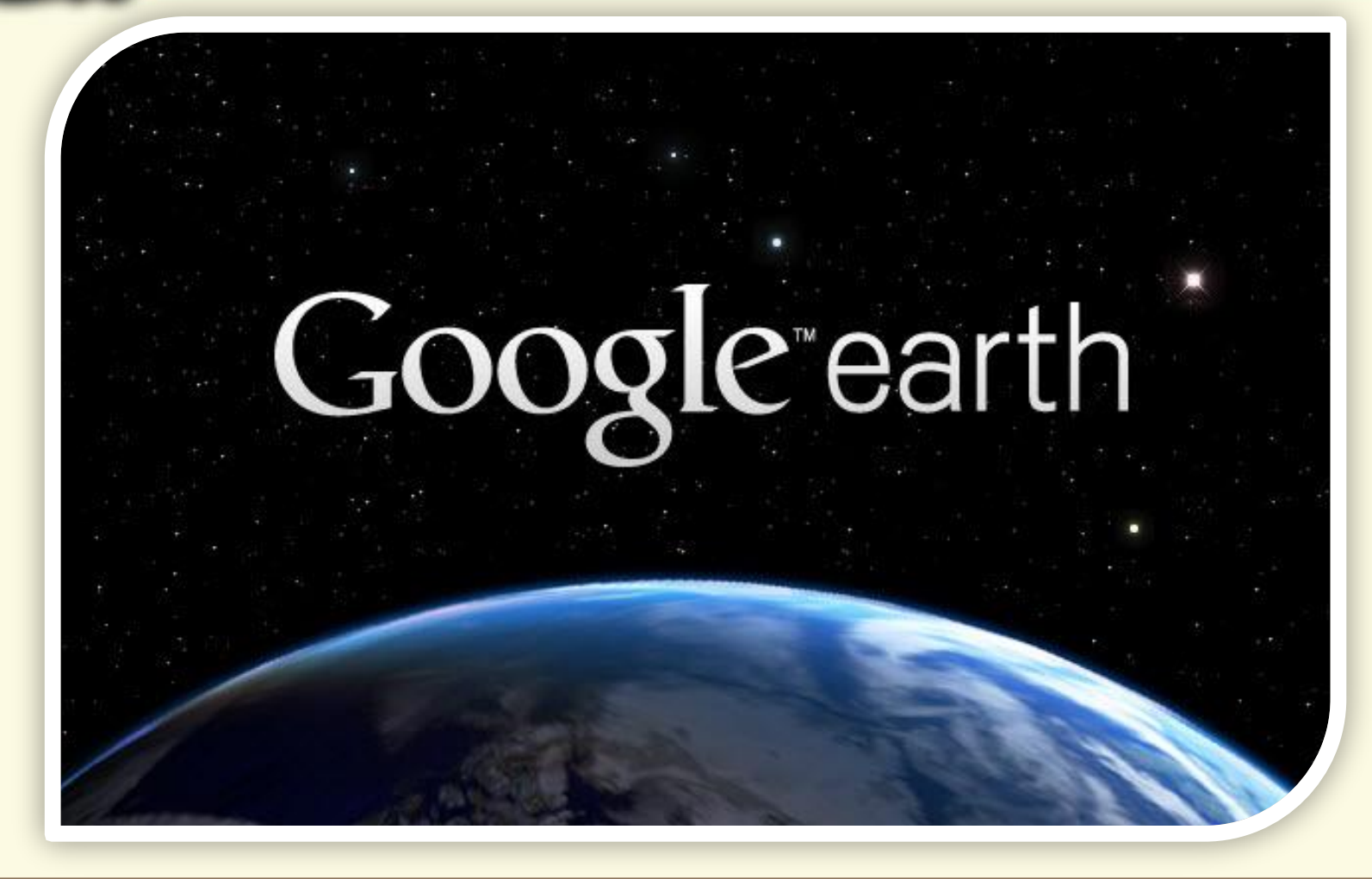

Матеріал є власністю сайту http://vsimppt.com.ua/

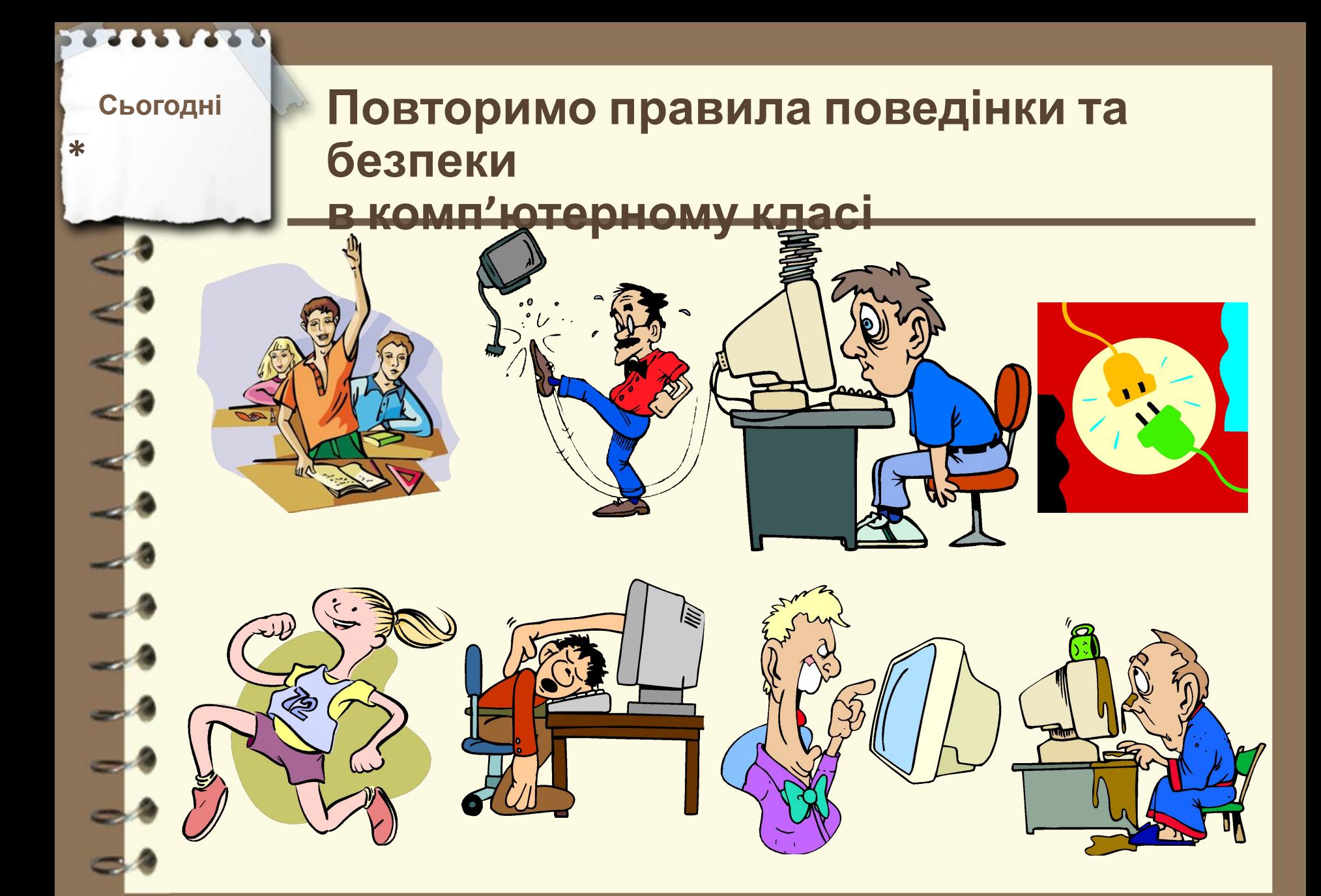

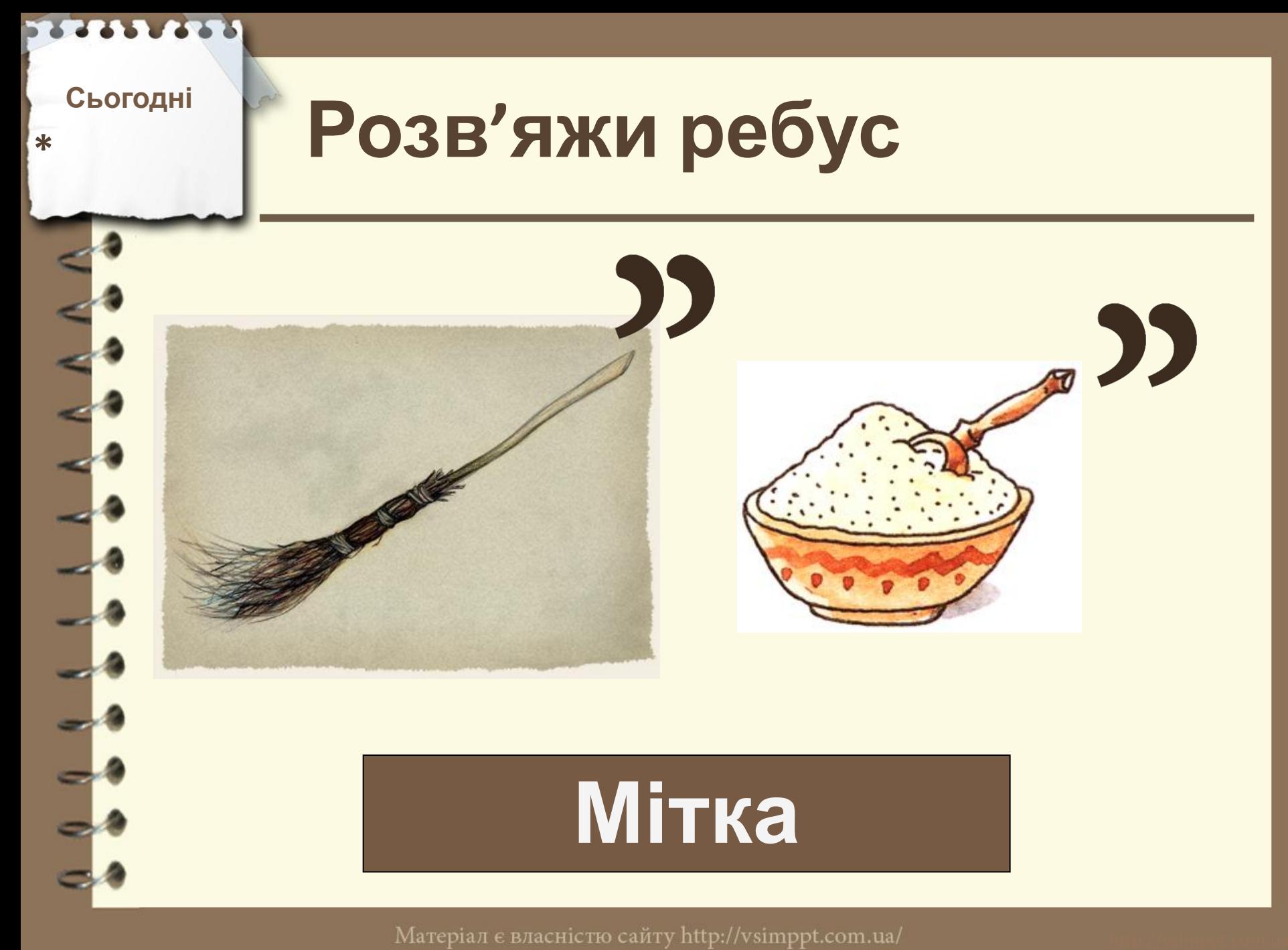

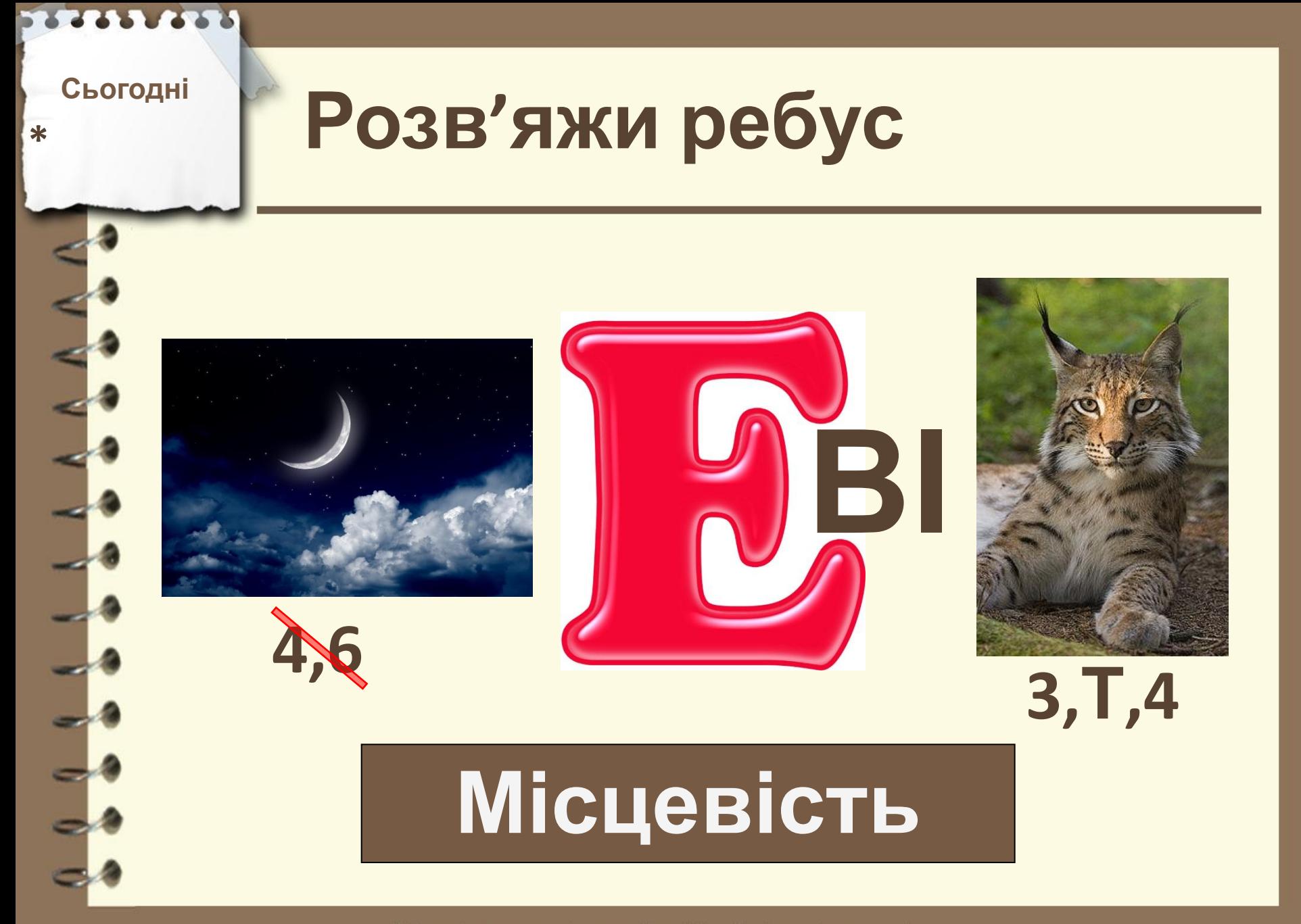

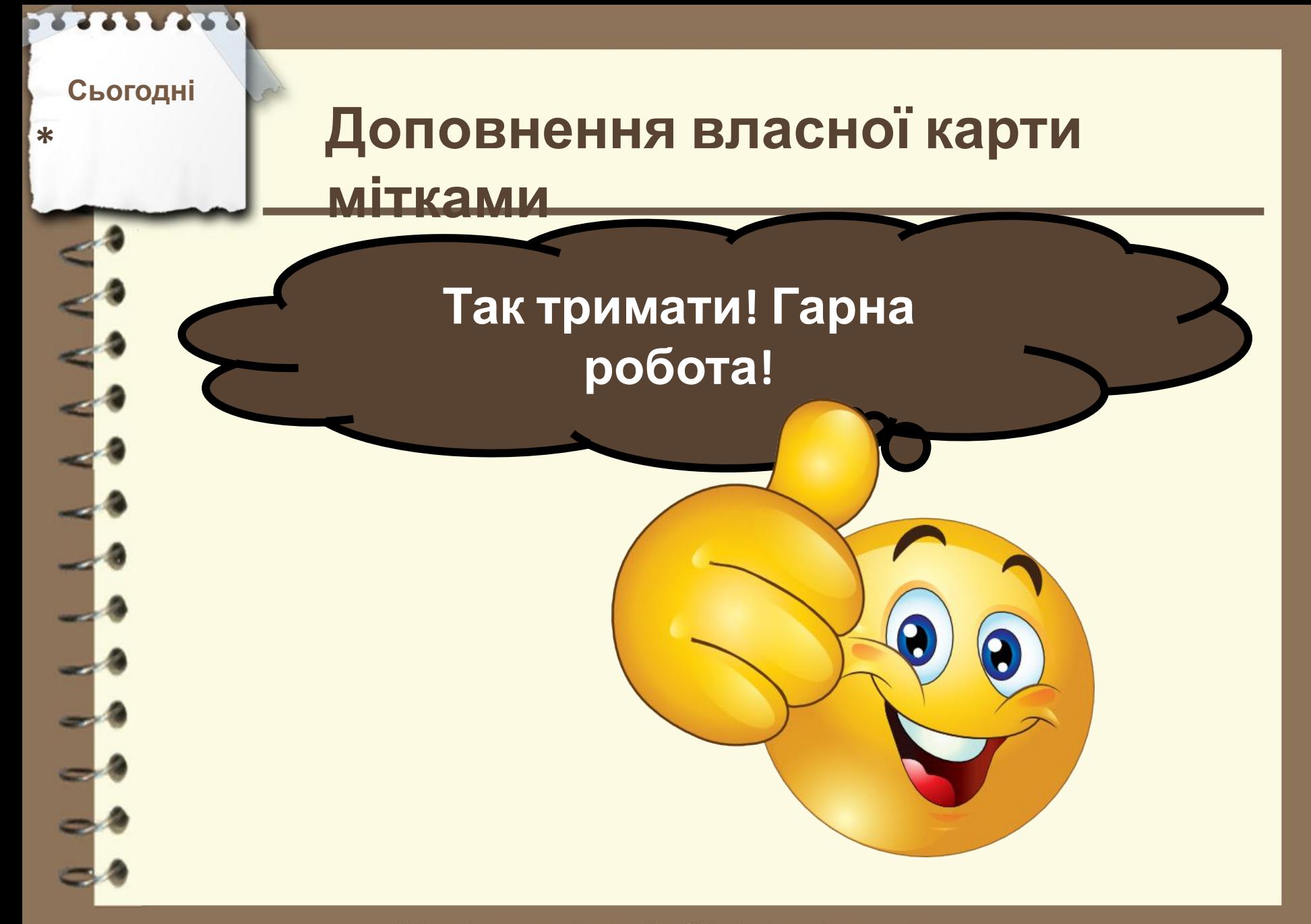

**Сьогодні**

# **\* Пригадаємо**

**однієї планети до іншої?**

- **1. Скільки планет в нашій сонячній системі?**
- **2. Яку назву має сайт де розміщені карти кожної країни?**
- **3. Яким чином виміряти відстань від**

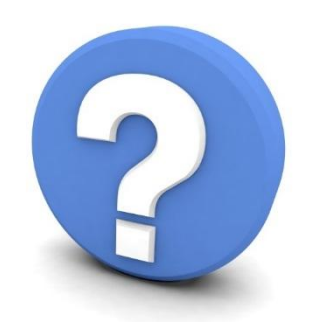

Матеріал є власністю сайту http://vsimppt.com.ua/

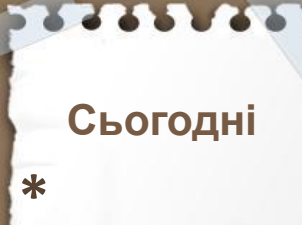

# **Доповнення власної карти мітками**

#### **Google Earth**

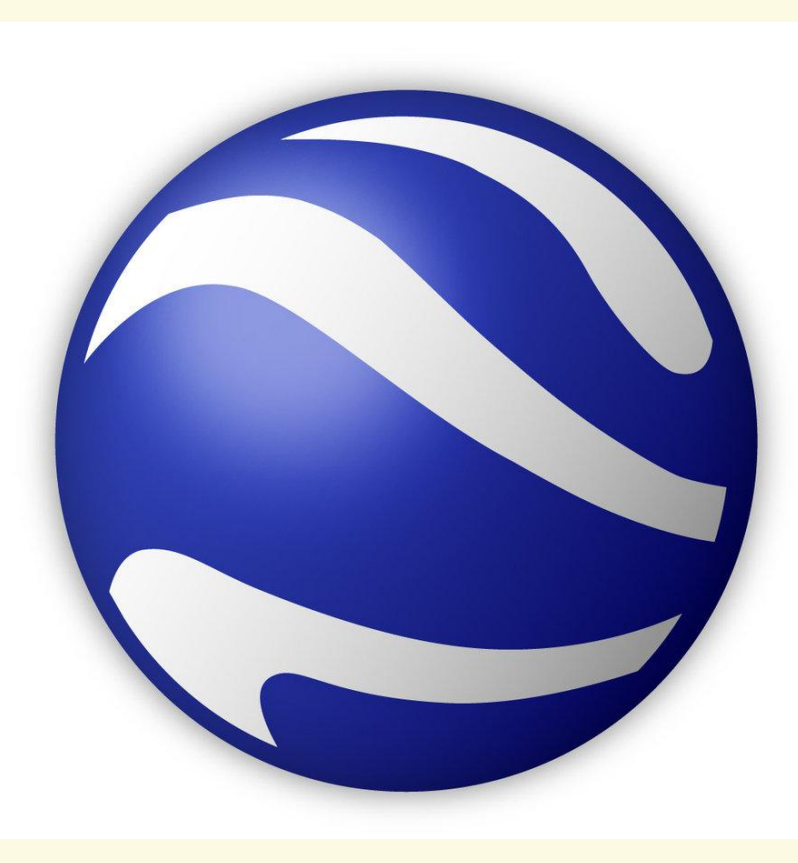

Матеріал є власністю сайту http://vsimppt.com.ua/

### **Доповнення власної карти мітками**

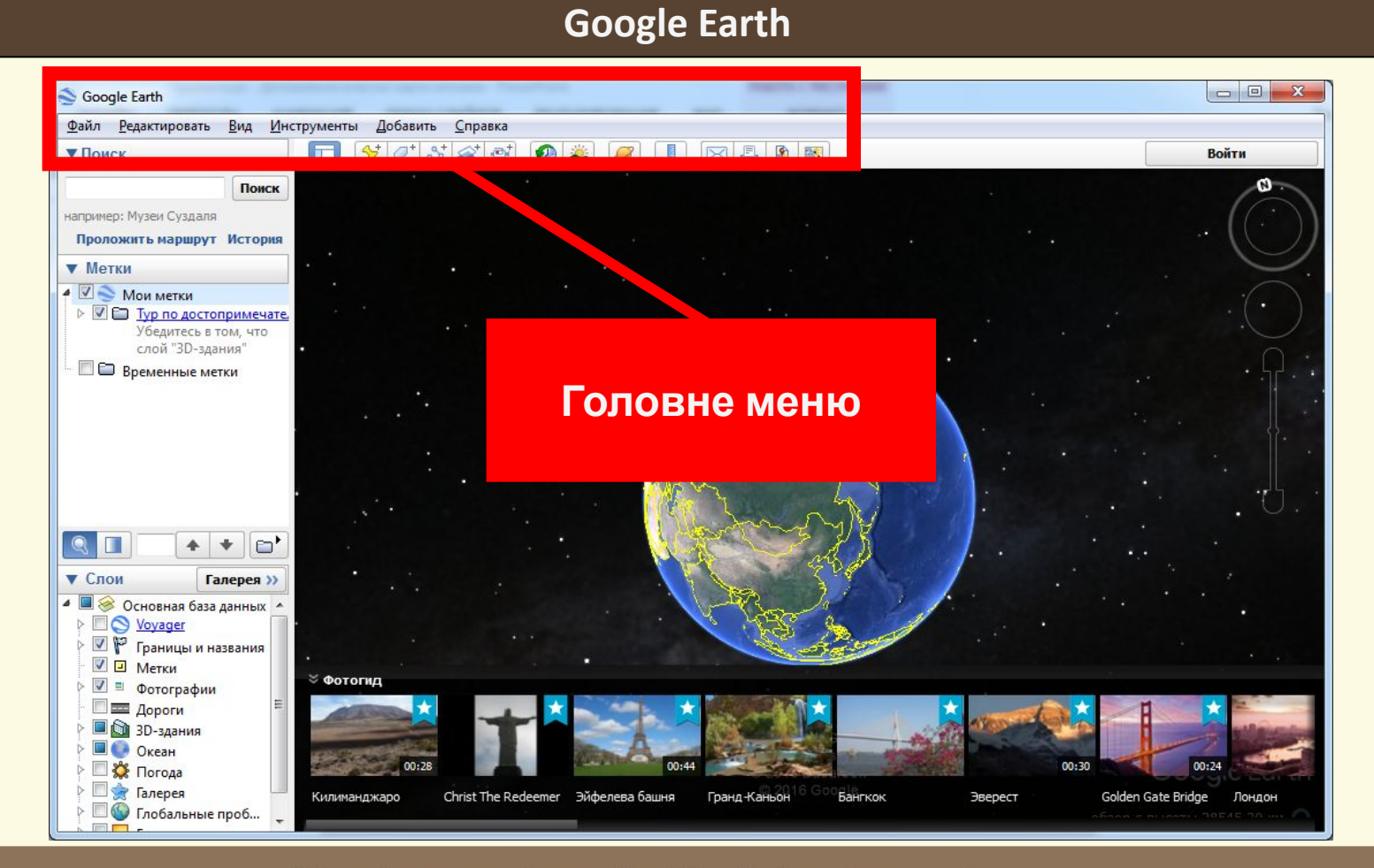

Матеріал є власністю сайту http://vsimppt.com.ua/

# **Доповнення власної карти мітками**

#### **Google Earth**

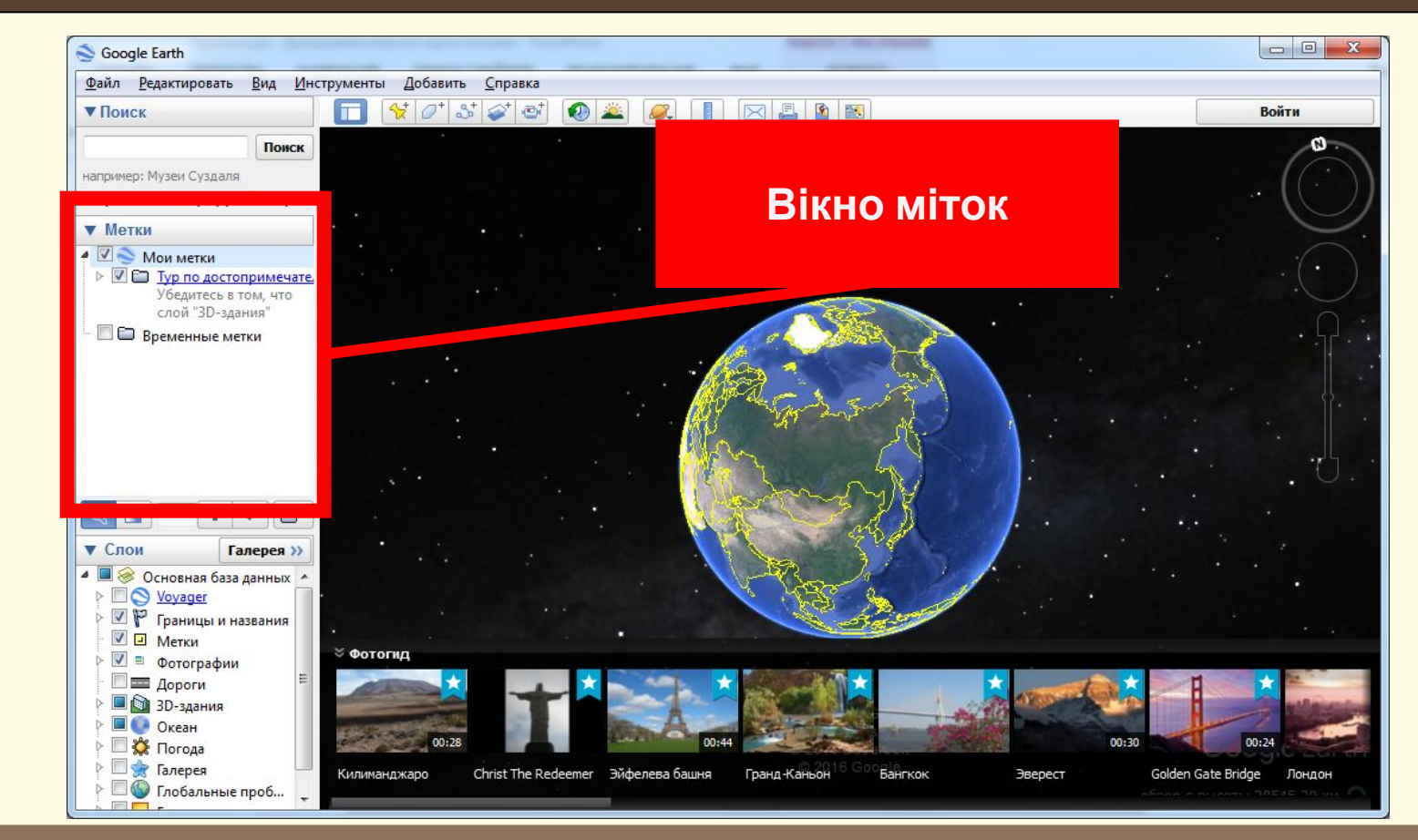

Матеріал є власністю сайту http://vsimppt.com.ua/

### **Доповнення власної карти мітками**

#### **Google Earth**

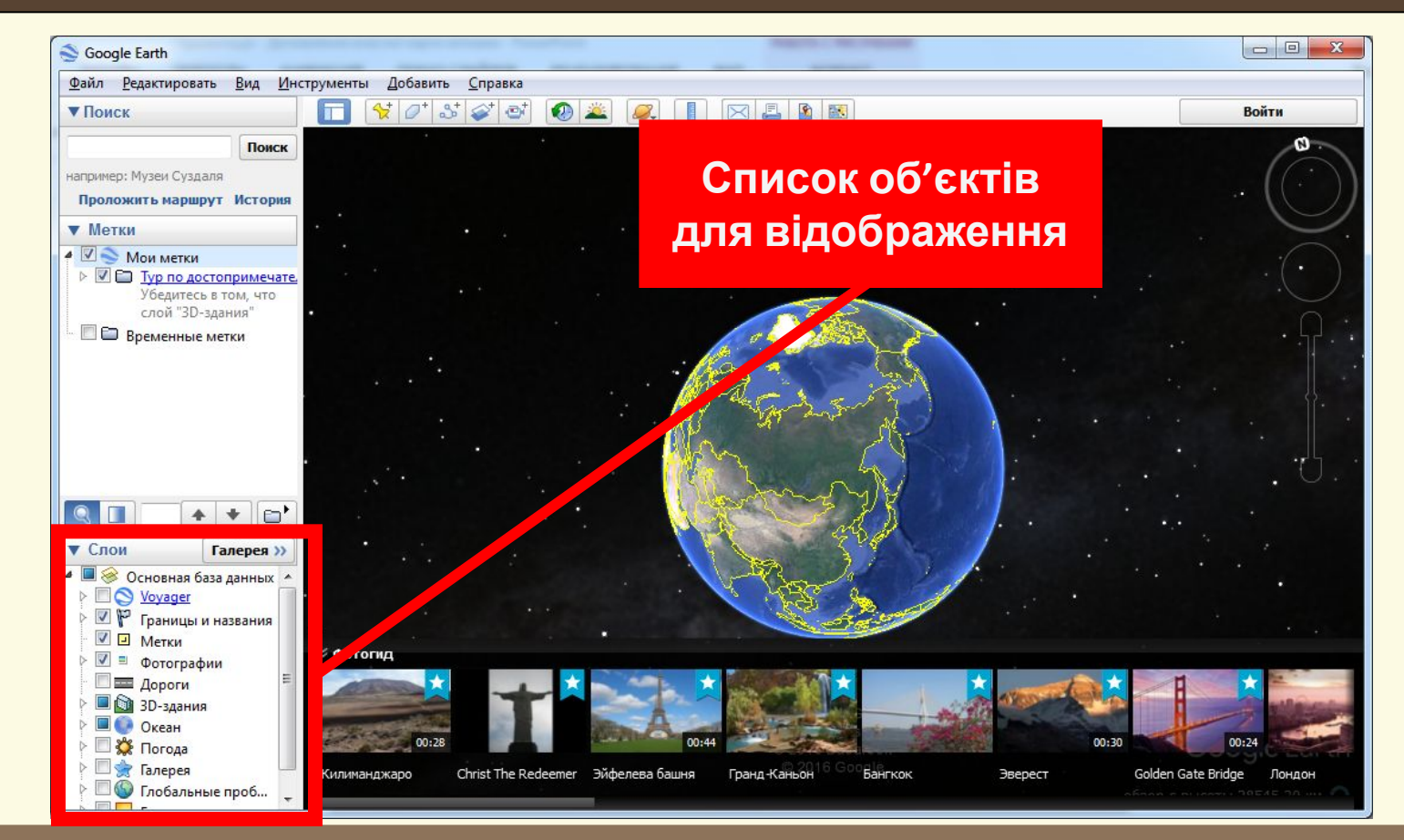

Матеріал є власністю сайту http://vsimppt.com.ua/

### **Доповнення власної карти мітками**

#### **Google Earth**

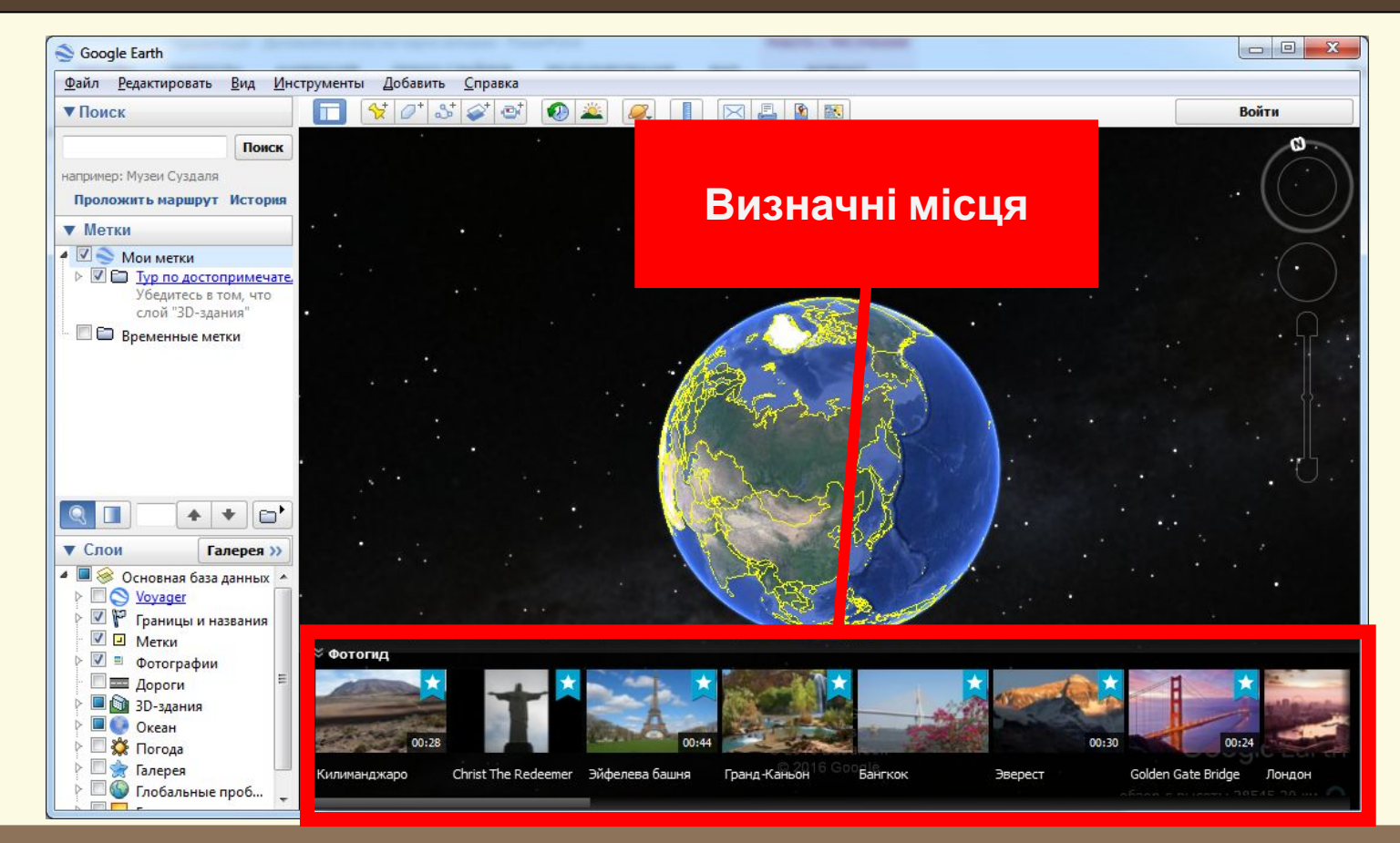

Матеріал є власністю сайту http://vsimppt.com.ua/

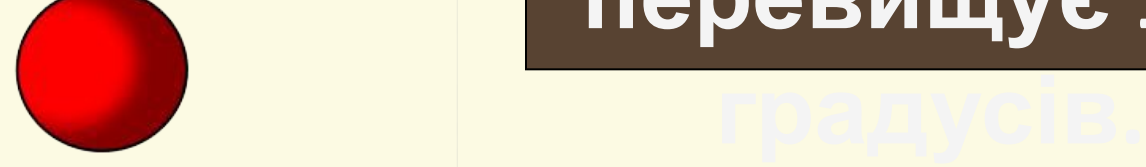

**Доповнення власної карти**

**мітками**

**Сьогодні**

**\***

**Панорамне зображення – фотографія з кутом перегляду який перевищує 180** 

Матеріал є власністю сайту http://vsimppt.com.ua/

# **Доповнення власної карти мітками**

#### **Google Earth**

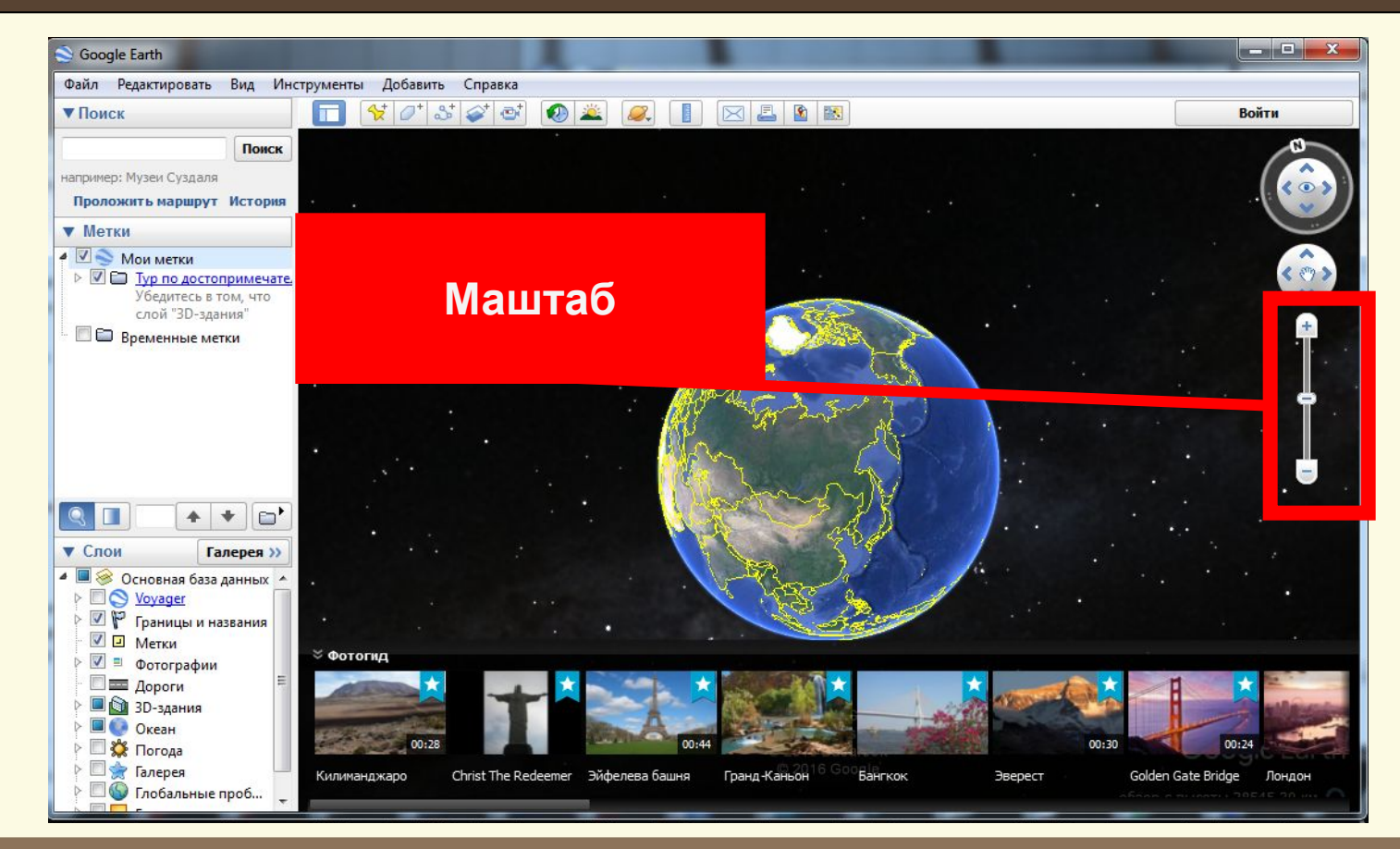

Матеріал є власністю сайту http://vsimppt.com.ua/

# **Доповнення власної карти мітками**

#### **Google Earth**

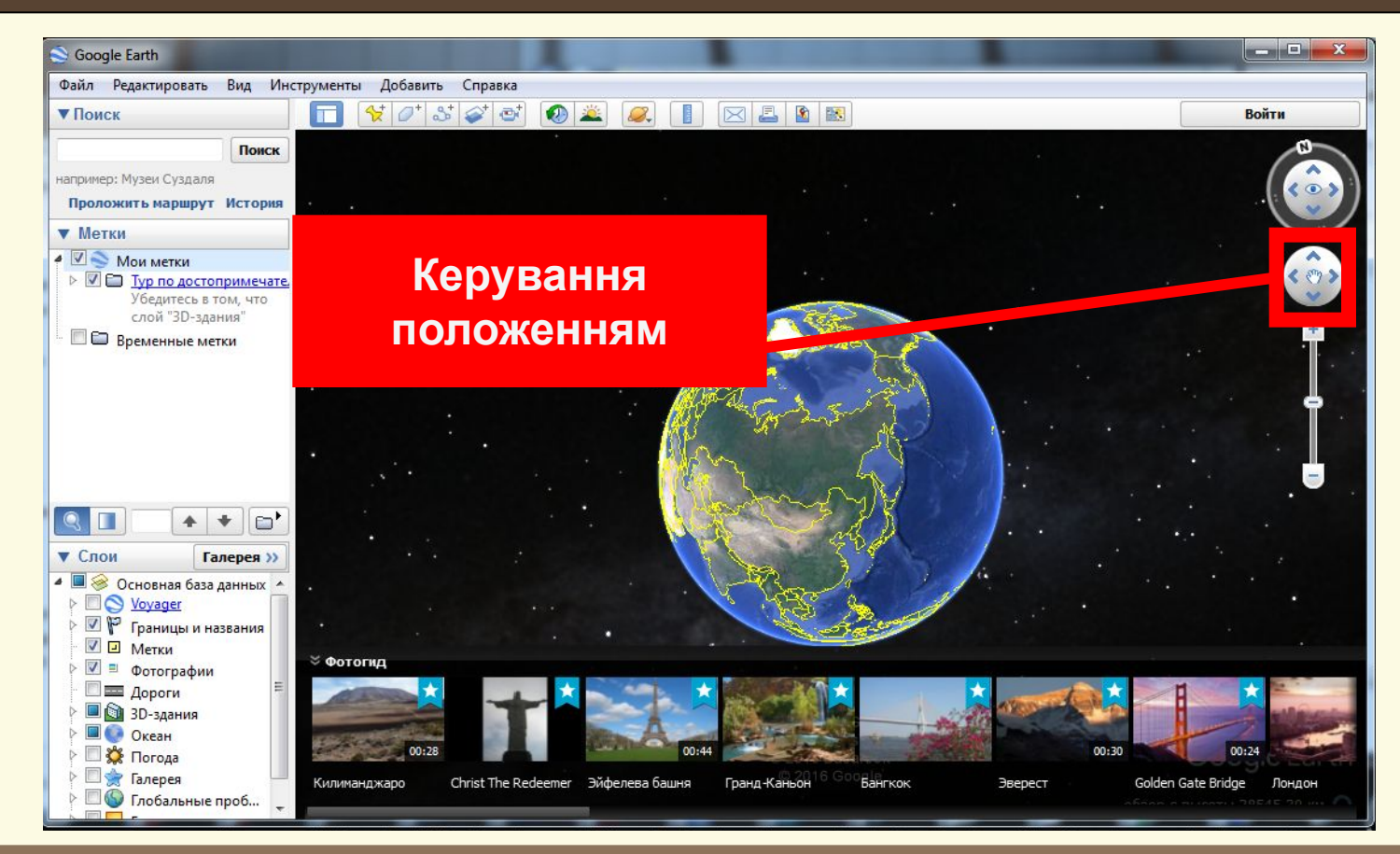

Матеріал є власністю сайту http://vsimppt.com.ua/

# **Доповнення власної карти мітками**

#### **Google Earth**

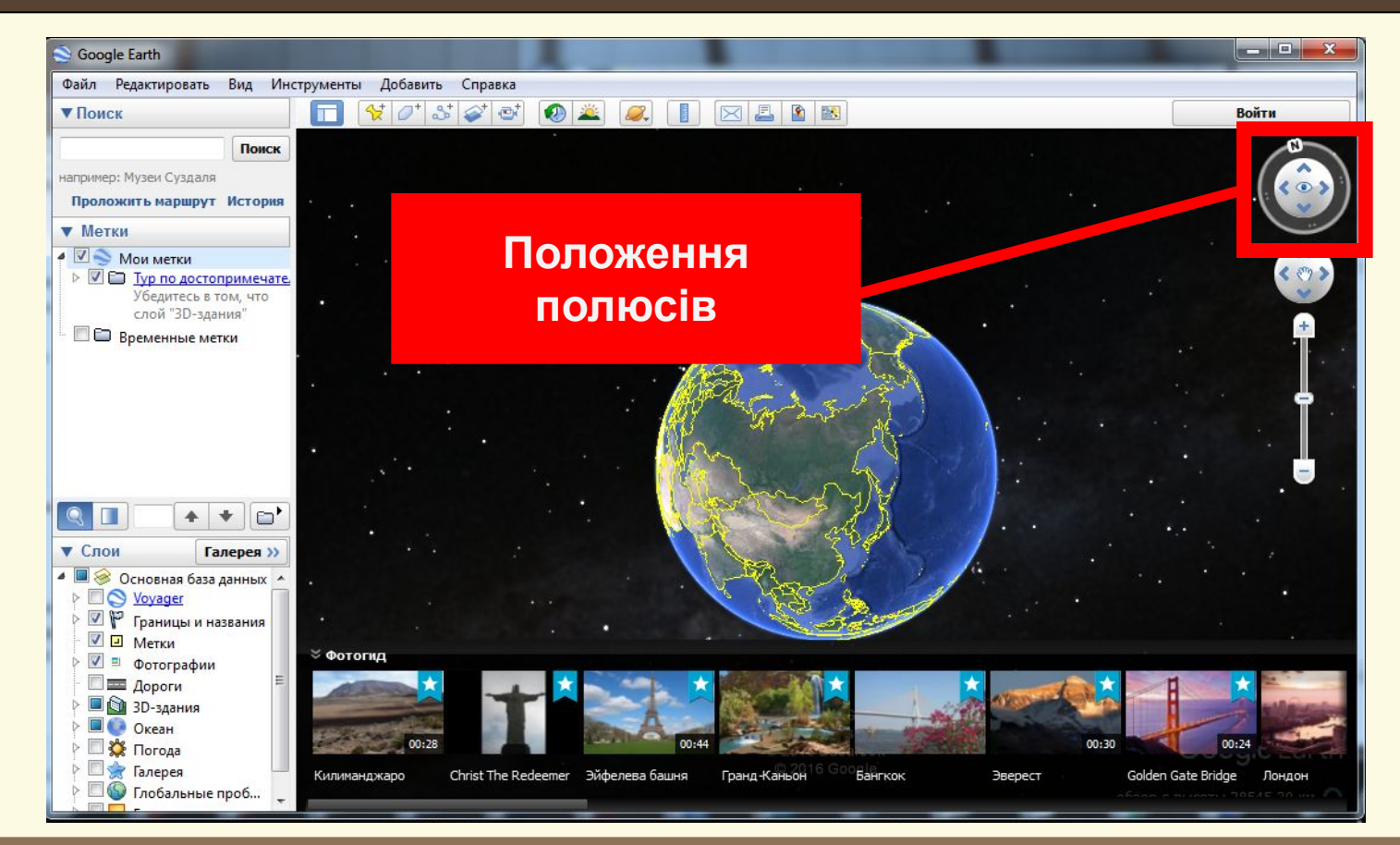

Матеріал є власністю сайту http://vsimppt.com.ua/

# **Доповнення власної карти**

### **мітками**

#### **Демонстрація роботи програми**

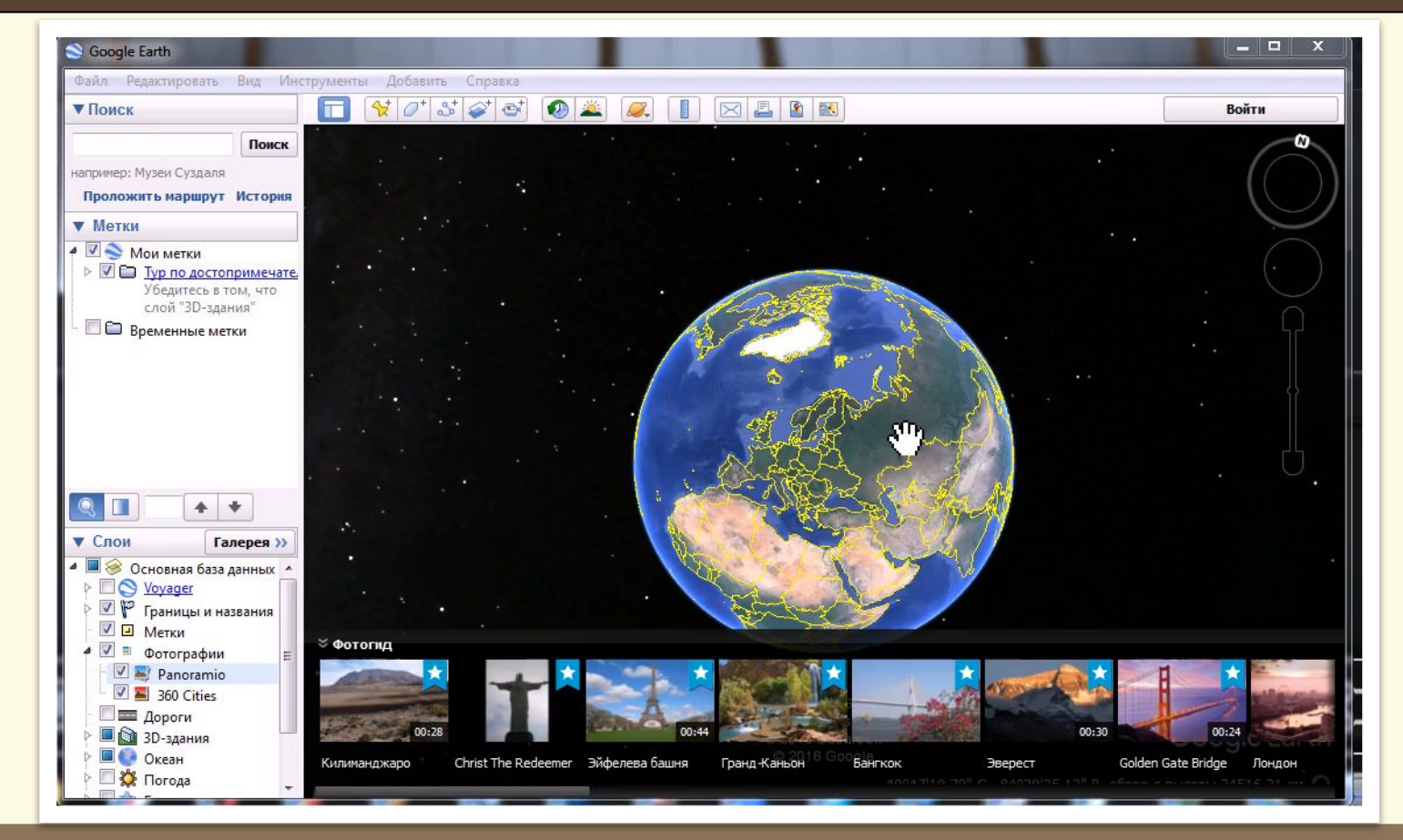

Матеріал є власністю сайту http://vsimppt.com.ua/

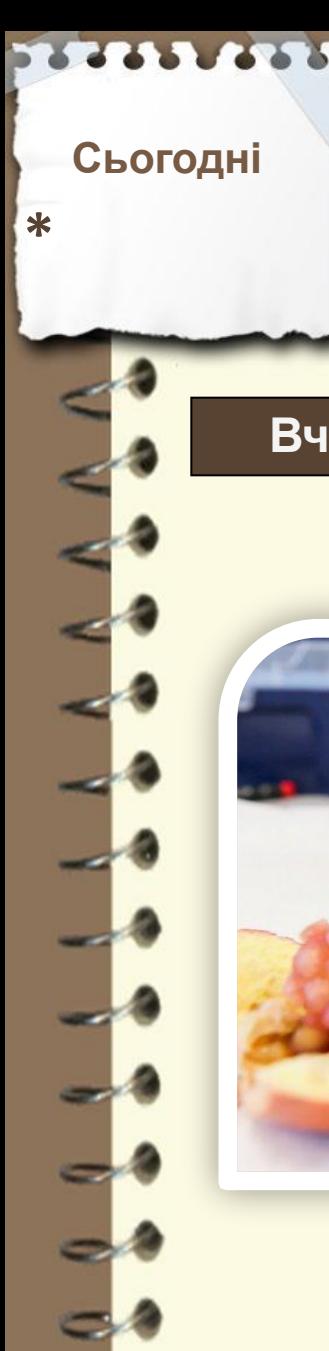

# **Цікаво знати**

**Вчені відкрили потужну речовину, що сповільнює старіння, у**

**гранаті**

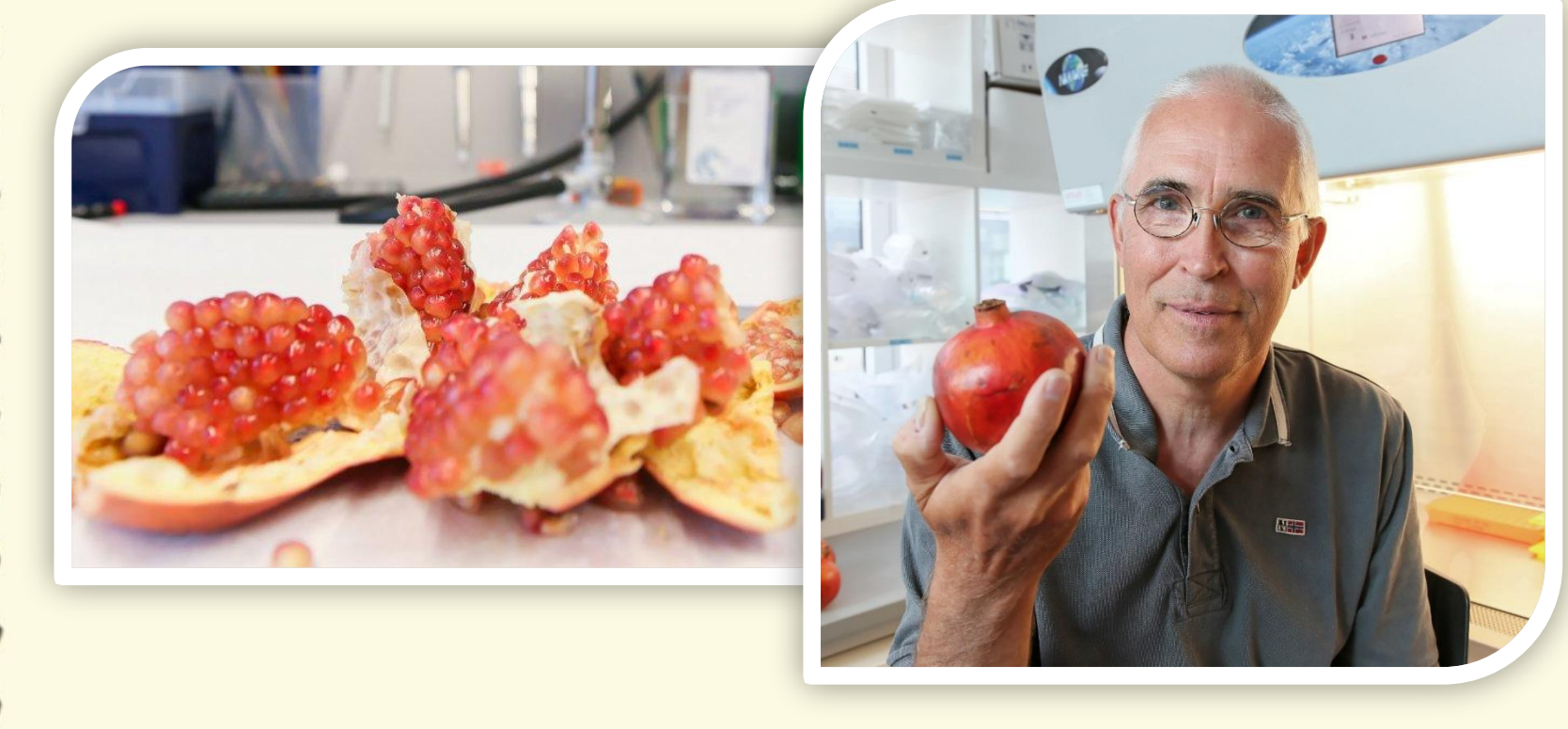

Матеріал є власністю сайту http://vsimppt.com.ua/

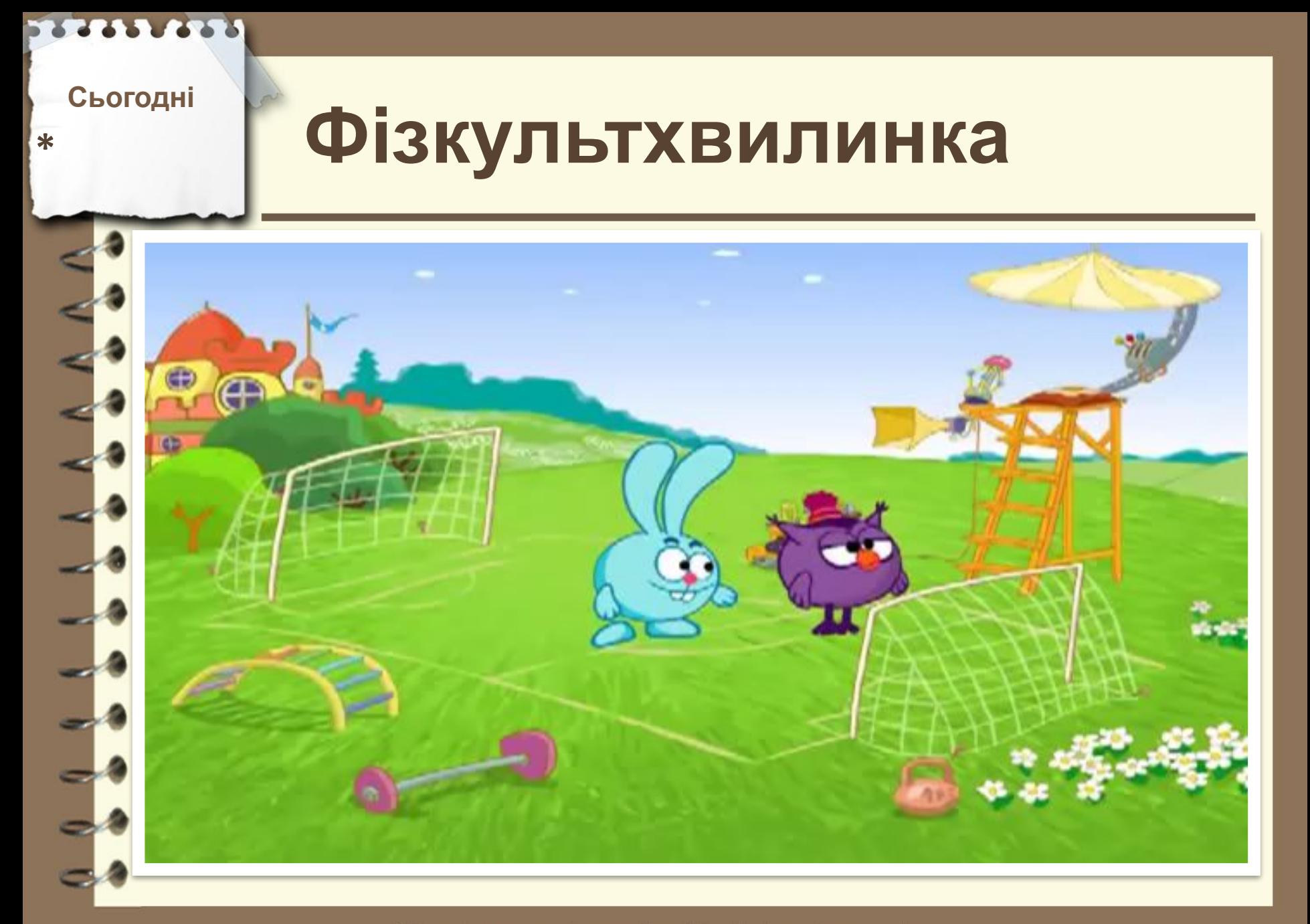

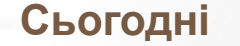

# **Повторюємо Сьогодні**

- **1. Про яку програму ви дізнались на уроці?**
- **2. Які можливості Google Earth?**
- **3. Чи можливо додавати мітки з зображеннями? 4. Що таке панорама?**

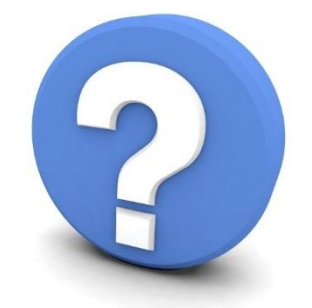

Матеріал є власністю сайту http://vsimppt.com.ua/

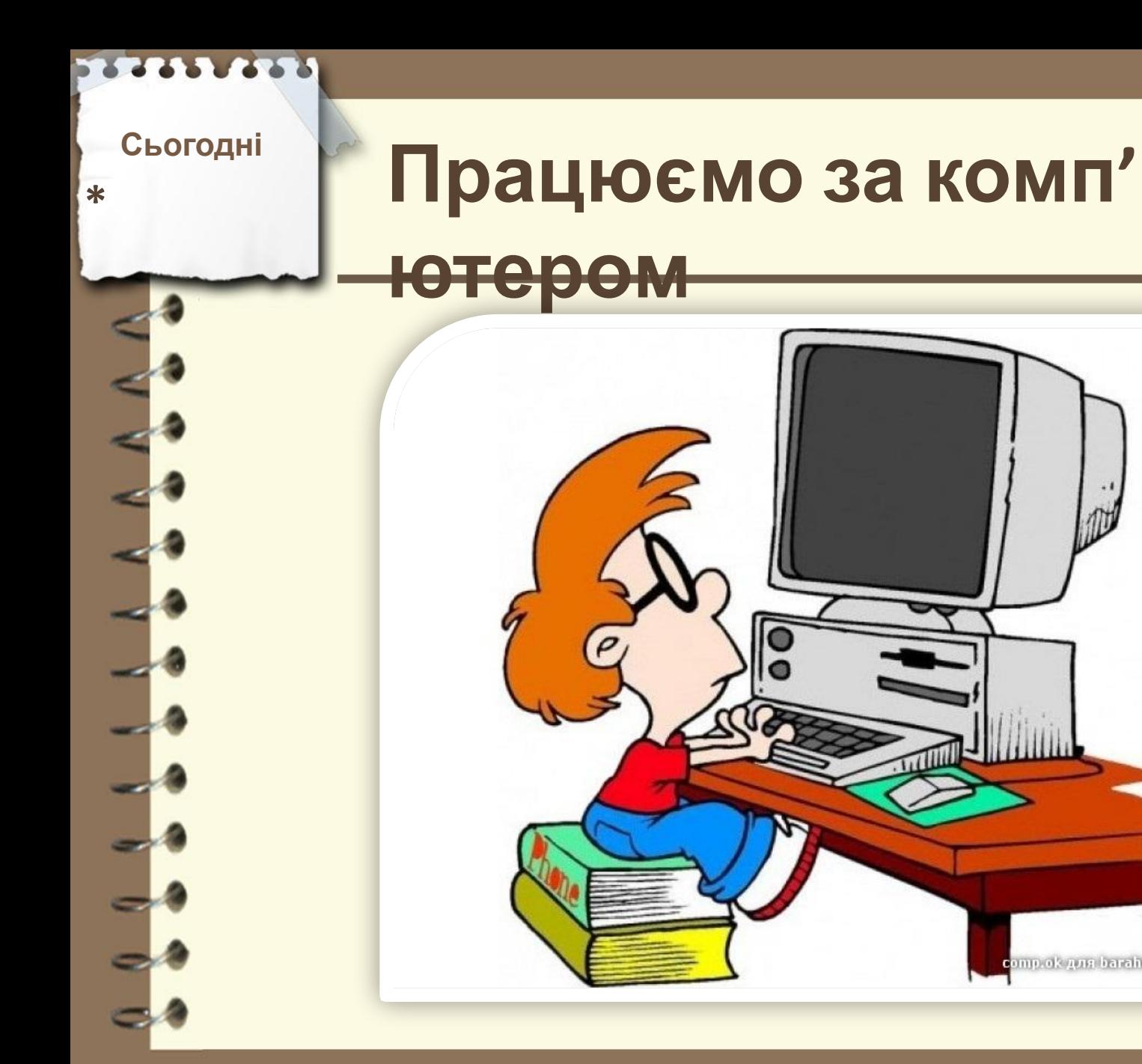

http://vsimppt.com.ua/

comp ok gun baraholka onliner P

**Сьогодні**

**\***

# **Працюємо за комп'**

**ютером**

**1. Уявно через програму Google Earth підкорити Еверест. 2. Переглянути що відбувається на Евересті завдяки панорамному зображенню та можливостям 3D 3. Встановити мітку на Евересті – «Я підкорив Еверест»**

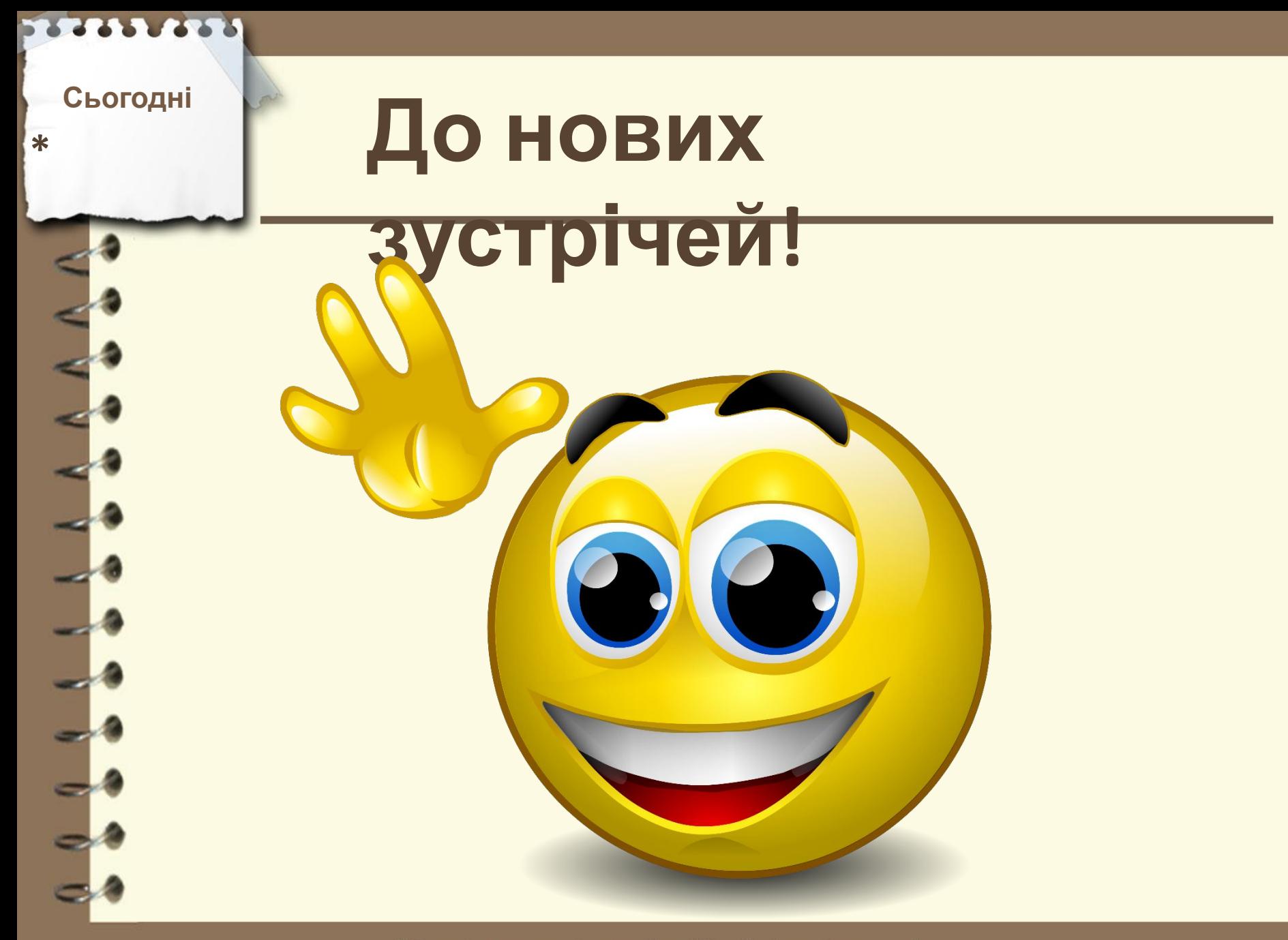